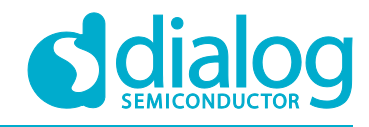

# **Application Note PWM Frequency Converter AN-CM-271**

### <span id="page-0-0"></span>**Abstract**

*This application note describes how to shift the frequency of a PWM signal without changing the duty cycle. A complete design file is included in the References section.*

### **AN-CM-271**

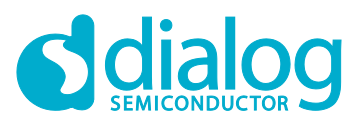

### **PWM Frequency Converter**

### <span id="page-1-0"></span>**Contents**

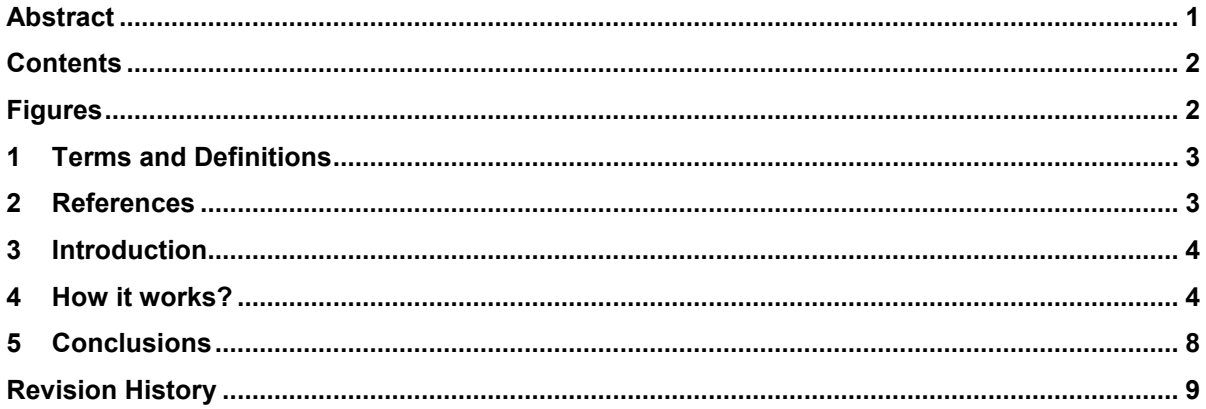

## <span id="page-1-1"></span>**Figures**

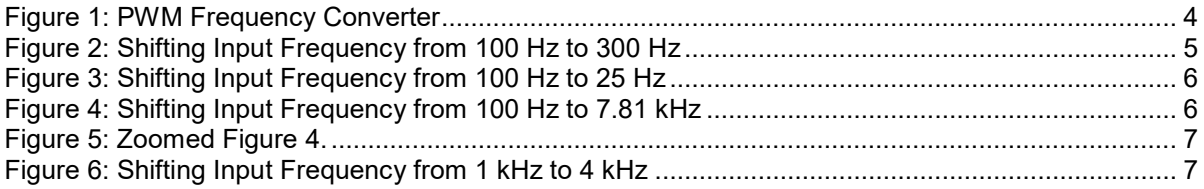

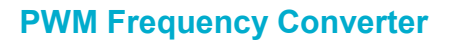

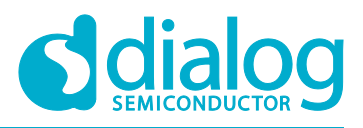

#### <span id="page-2-0"></span>**1 Terms and Definitions**

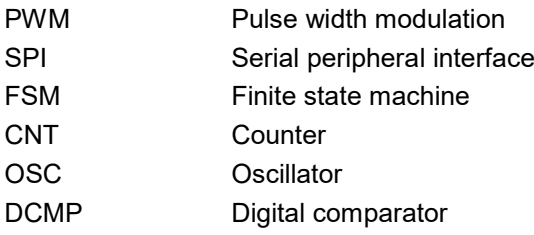

#### <span id="page-2-1"></span>**2 References**

For related documents and software, please visit:

[https://www.dialog-semiconductor.com/configurable-mixed-signal.](https://www.dialog-semiconductor.com/configurable-mixed-signal)

Download our free GreenPAK™ Designer software [\[1\]](#page-2-2) to open the .gp files [\[2\]](#page-2-3) and view the proposed circuit design. Use the GreenPAK development tools [\[3\]](#page-2-4) to freeze the design into your own customized IC in a matter of minutes. Dialog Semiconductor provides a complete library of application notes [\[4\]](#page-2-5) featuring design examples as well as explanations of features and blocks within the Dialog IC.

- <span id="page-2-2"></span>[1] [GreenPAK Designer Software,](https://www.dialog-semiconductor.com/greenpak-designer-software) Software Download and User Guide, Dialog Semiconductor
- <span id="page-2-3"></span>[2] AN-CM-271 [PWM Frequency Convertor.gp,](https://www.dialog-semiconductor.com/sites/default/files/pwm_frequency_converter.zip) GreenPAK Design File, Dialog Semiconductor
- <span id="page-2-4"></span>[3] [GreenPAK Development Tools,](https://www.dialog-semiconductor.com/greenpak-development-tools) GreenPAK Development Tools Webpage, Dialog Semiconductor
- <span id="page-2-5"></span>[4] [GreenPAK Application Notes,](https://www.dialog-semiconductor.com/greenpak-application-notes) GreenPAK Application Notes Webpage, Dialog Semiconductor

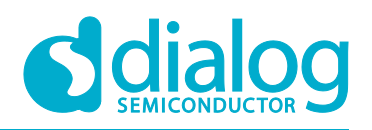

### <span id="page-3-0"></span>**3 Introduction**

The following design can convert a PWM signal from one known constant frequency to another constant frequency while retaining the duty cycle. This can be useful in cases where we want transmit the information contained in the duty cycle of a signal, over a carrier of different frequency. An example application is PWM control to analog output by means of RC filter - a low frequency PWM need a very large RC filter, but by converting the PWM to a higher frequency, a smaller RC filter can be used, along with advantages of smaller ripple and faster response.

### <span id="page-3-1"></span>**4 How it works?**

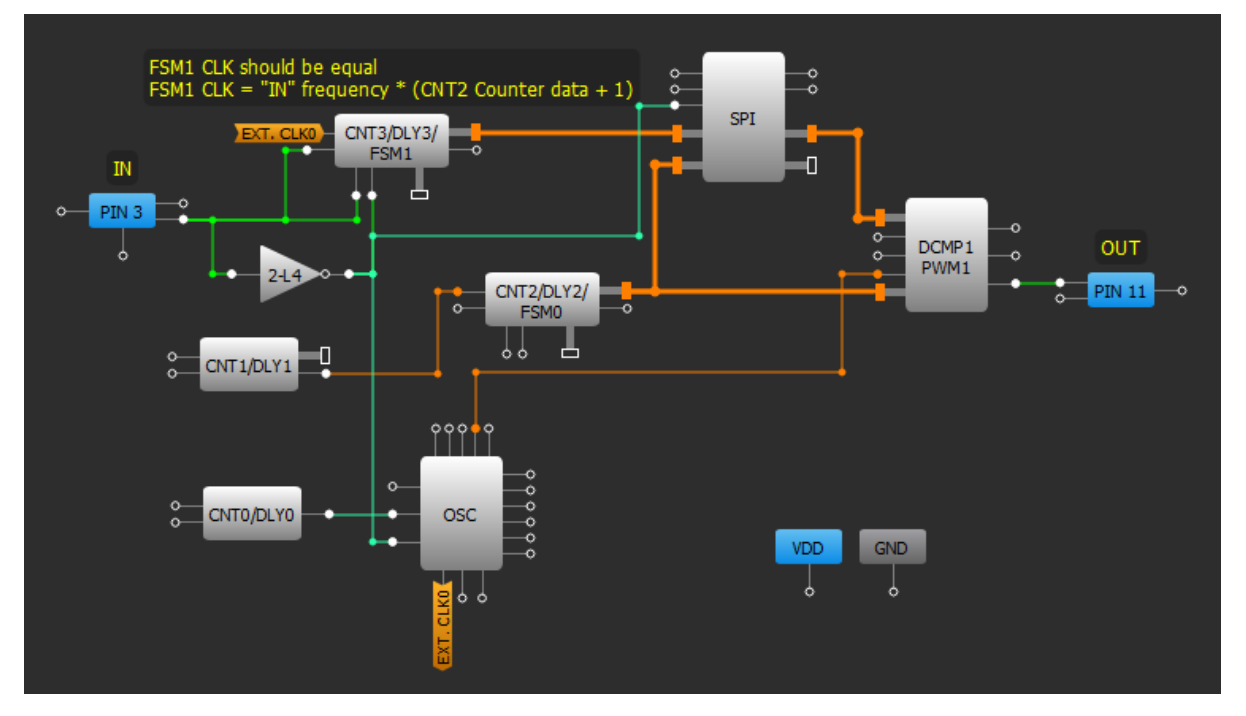

**Figure 1: PWM Frequency Convertor**

<span id="page-3-2"></span>Let's see how it works. When PIN#3 (signal input) goes HIGH, FSM1 is reset by the rising edge and starts to count UP, thus measuring the pulse width. Then, when PIN#3 goes LOW, FSM1 stops and the falling edge at PIN#3 through inverter 2-L4 writes FSM1 counter value into SPI buffer. This operation is repeated each period.

At the same time, CNT2 output sets the output frequency, i.e. the frequency at "OUT" is equal to output frequency of CNT2. The PWM of the output is generated as the counter value of CNT2 is constantly compared with SPI buffer's value by DCMP1. To change the "OUT" frequency, the setting of CNT2 as well as any element in the clock source chain (CNT1, osc divider, type) can be changed. The clock source can also be taken directly from OSC or external oscillator if desired.

The input frequency of FSM1 (FSM1 CLK) should be selected using following formula:

FSM1 CLK = "IN" frequency × (CNT2 Counter data + 1)

"IN" frequency – frequency at PIN#3

If CNT0 counter data is 255, the formula can be written as:

FSM1 CLK =  $256 \times$  "IN" frequency

### **AN-CM-271**

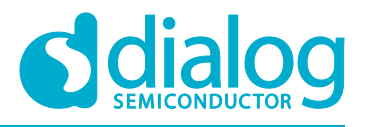

#### **PWM Frequency Converter**

To change the FSM1 CLK, CNT0 counter data can be changed, oscillator divider can be changed, type of OSC can be changed, also CNT2 counter data can be changed.

Below are shown several scope shots of the design's functionality.

Channel 1 (yellow/top line) – PIN#3 (IN)

Channel 2 (light blue/2nd line) – PIN#11 (OUT)

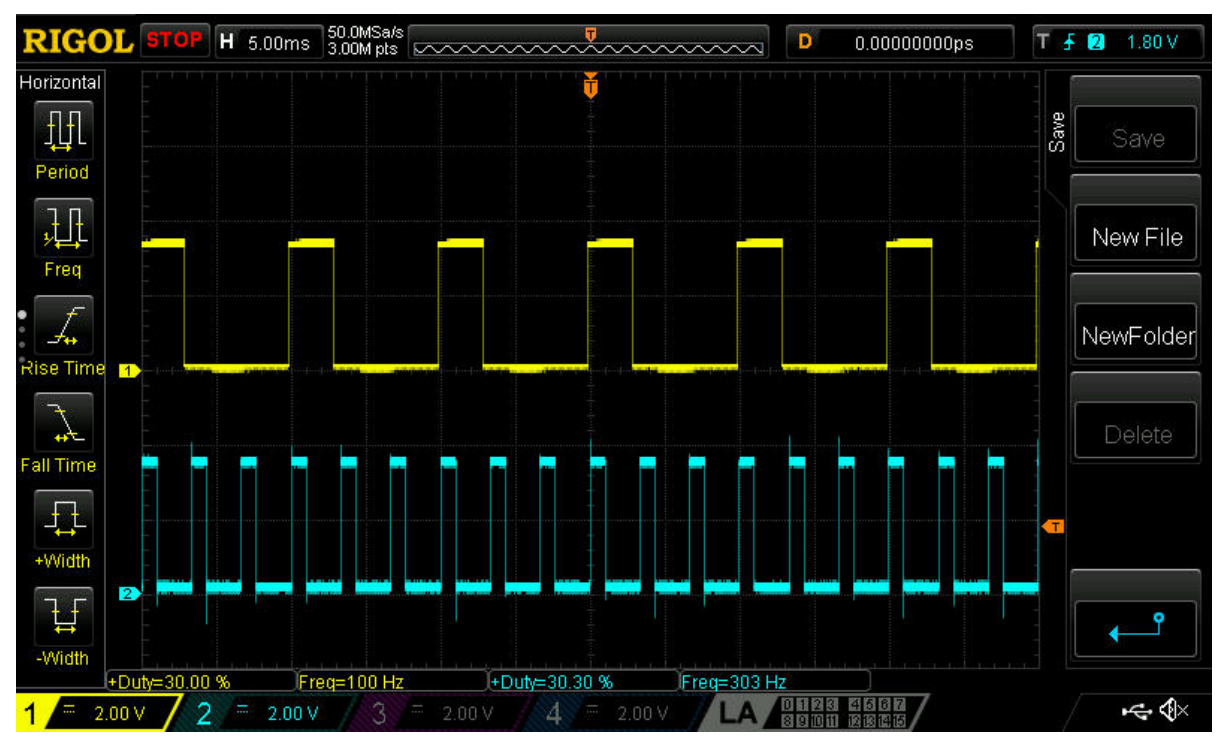

<span id="page-4-0"></span>**Figure 2: Shifting Input Frequency from 100 Hz to 300 Hz**

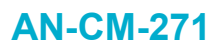

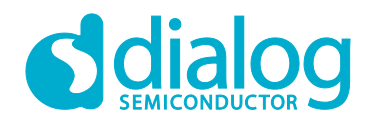

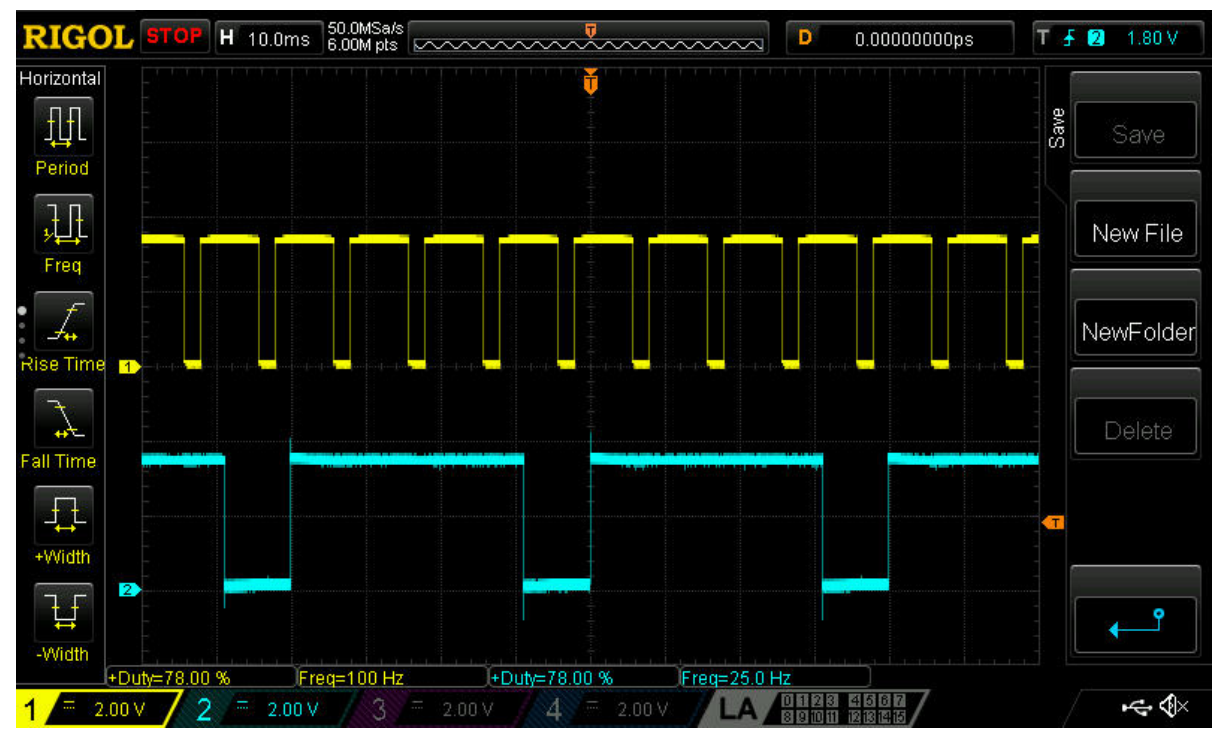

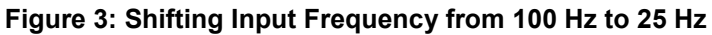

<span id="page-5-0"></span>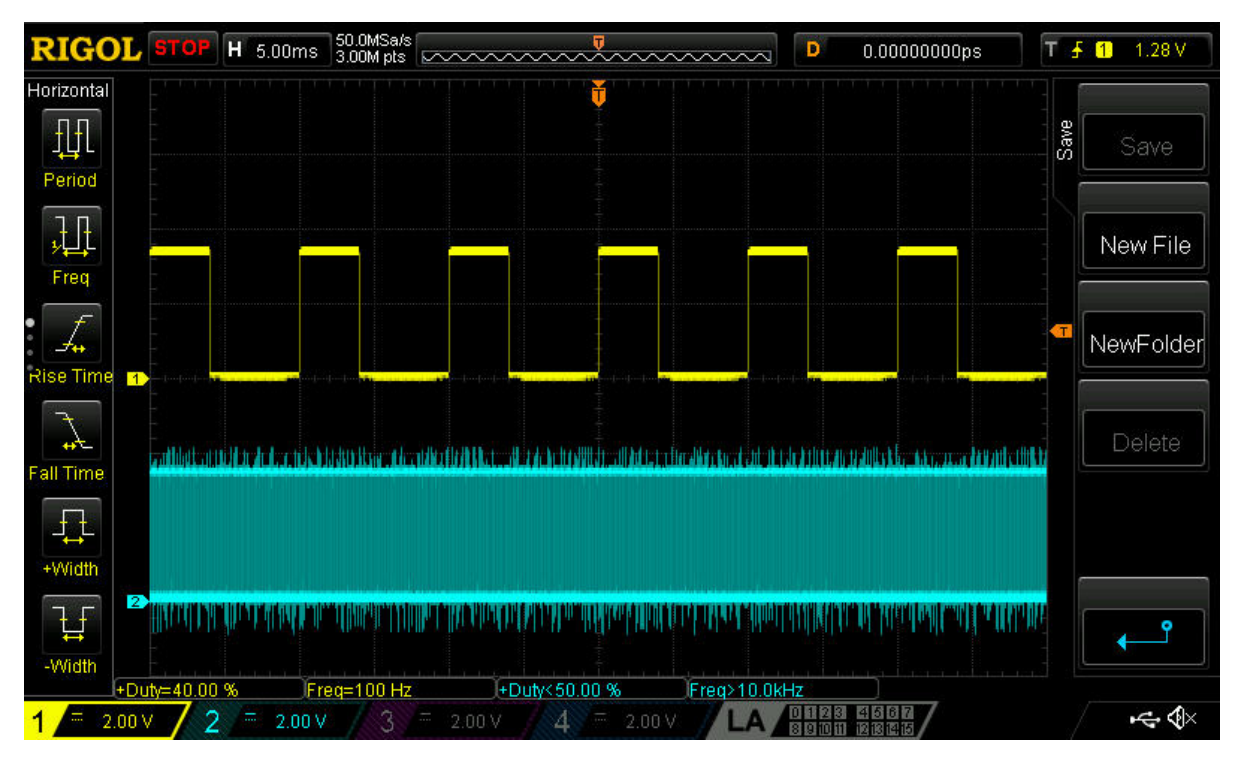

**Figure 4: Shifting Input Frequency from 100 Hz to 7.81 kHz**

<span id="page-5-1"></span>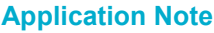

### **AN-CM-271**

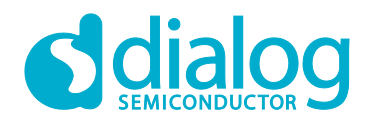

#### **PWM Frequency Converter**

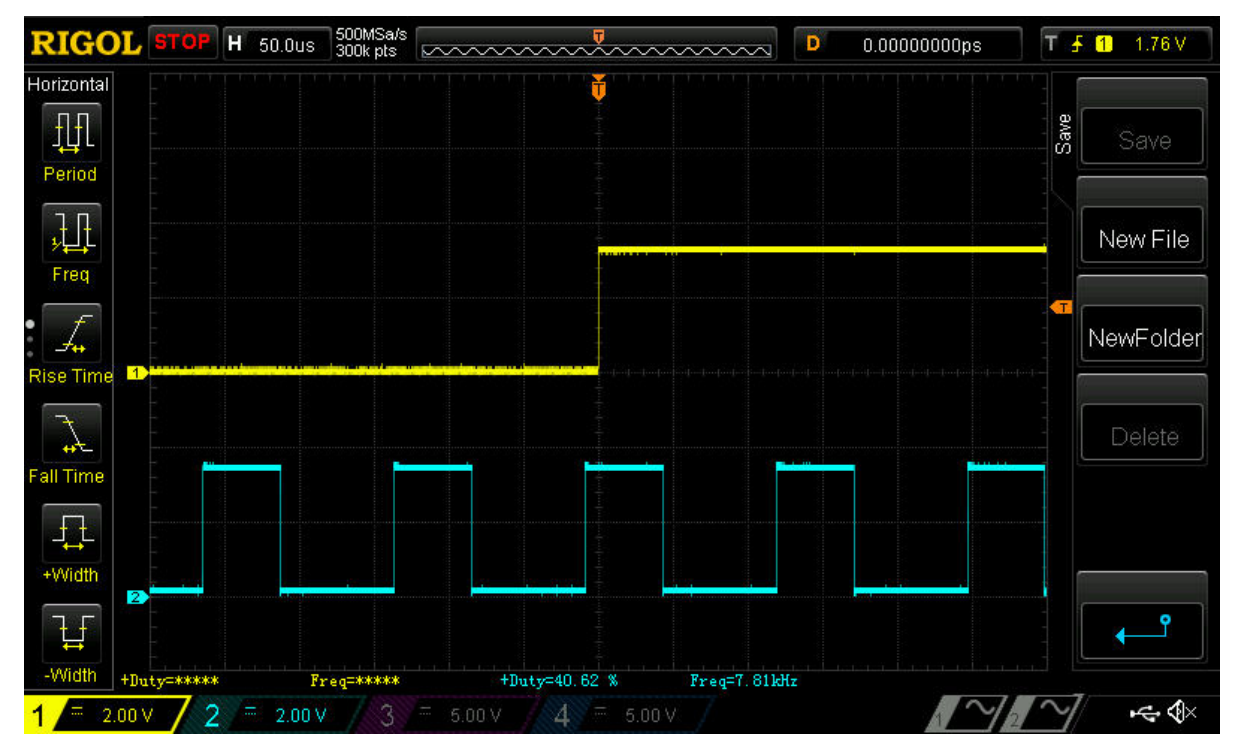

**Figure 5: Zoomed Figure 4.**

<span id="page-6-0"></span>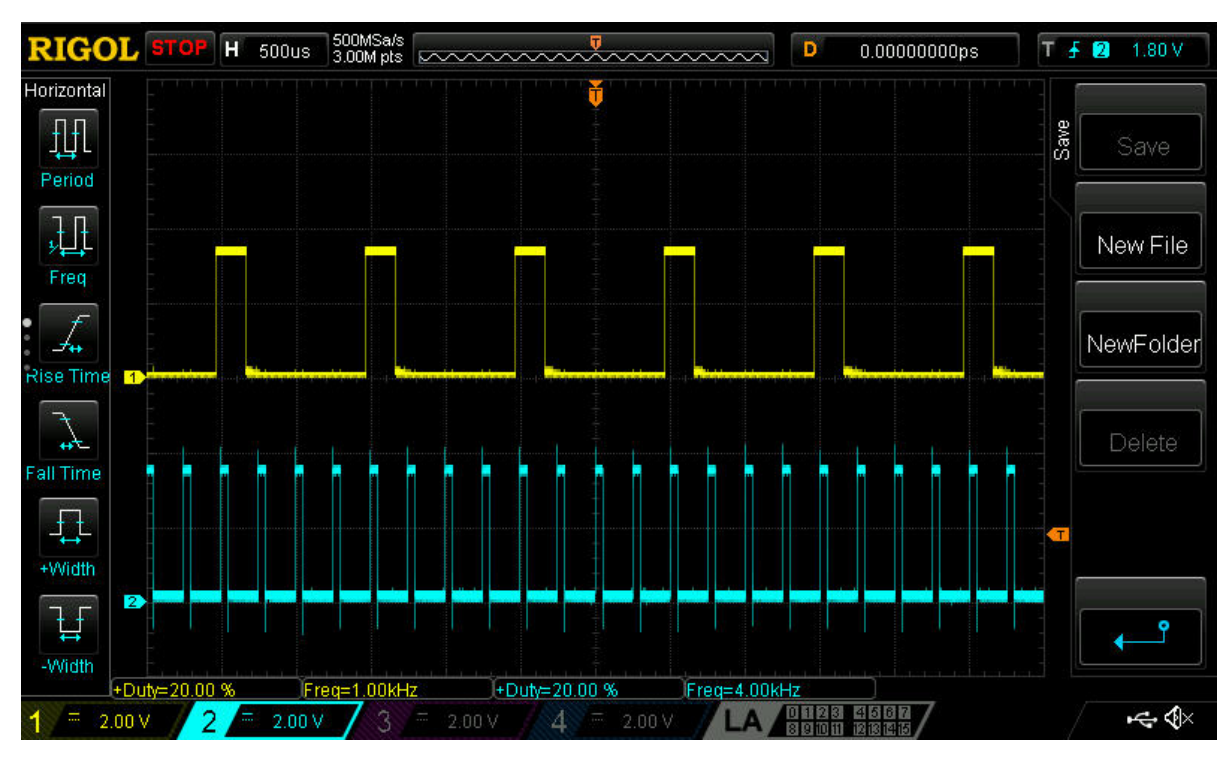

<span id="page-6-1"></span>**Figure 6: Shifting Input Frequency from 1 kHz to 4 kHz**

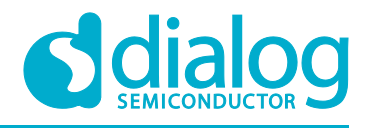

### <span id="page-7-0"></span>**5 Conclusions**

This design can be used in many projects where there is a need to change a PWM constant input frequency without changing the duty cycle, for example LED backlight, motor controller, voltage regulator etc.

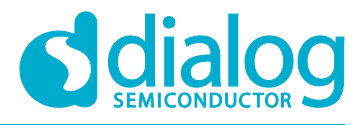

# <span id="page-8-0"></span>**Revision History**

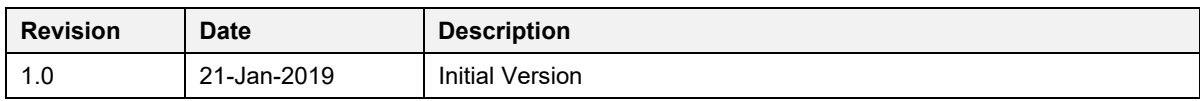

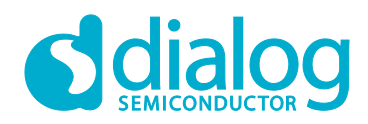

#### **Status Definitions**

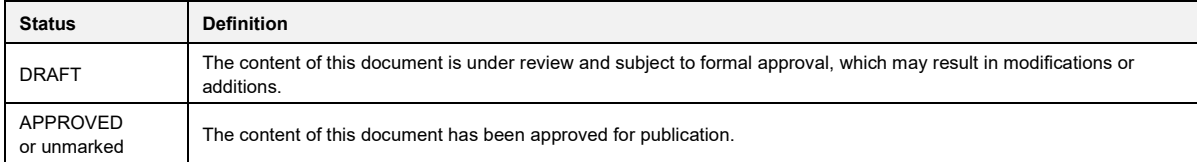

#### **Disclaimer**

Information in this document is believed to be accurate and reliable. However, Dialog Semiconductor does not give any representations or warranties, expressed or implied, as to the accuracy or completeness of such information. Dialog Semiconductor furthermore takes no responsibility whatsoever for the content in this document if provided by any information source outside of Dialog Semiconductor.

Dialog Semiconductor reserves the right to change without notice the information published in this document, including without limitation the specification and the design of the related semiconductor products, software and applications.

Applications, software, and semiconductor products described in this document are for illustrative purposes only. Dialog Semiconductor makes no representation or warranty that such applications, software and semiconductor products will be suitable for the specified use without further testing or modification. Unless otherwise agreed in writing, such testing or modification is the sole responsibility of the customer and Dialog Semiconductor excludes all liability in this respect.

Customer notes that nothing in this document may be construed as a license for customer to use the Dialog Semiconductor products, software and applications referred to in this document. Such license must be separately sought by customer with Dialog Semiconductor.

All use of Dialog Semiconductor products, software and applications referred to in this document are subject to Dialog Semiconductor'[s Standard](http://www.dialog-semiconductor.com/standard-terms-and-conditions)  [Terms and Conditions of Sale,](http://www.dialog-semiconductor.com/standard-terms-and-conditions) available on the company website [\(www.dialog-semiconductor.com\)](http://www.dialog-semiconductor.com/) unless otherwise stated.

Dialog and the Dialog logo are trademarks of Dialog Semiconductor plc or its subsidiaries. All other product or service names are the property of their respective owners.

© 2019 Dialog Semiconductor. All rights reserved.

### **Contacting Dialog Semiconductor**

United Kingdom (Headquarters) *Dialog Semiconductor (UK) LTD* Phone: +44 1793 757700

Germany *Dialog Semiconductor GmbH*

Phone: +49 7021 805-0 The Netherlands

*Dialog Semiconductor B.V.* Phone: +31 73 640 8822

Email: enquiry@diasemi.com

#### North America

*Dialog Semiconductor Inc.* Phone: +1 408 845 8500

#### Japan

*Dialog Semiconductor K. K.* Phone: +81 3 5769 5100

#### Taiwan

*Dialog Semiconductor Taiwan* Phone: +886 281 786 222 Web site www.dialog-semiconductor.com

#### Hong Kong

Korea

*Dialog Semiconductor Hong Kong* Phone: +852 2607 4271

*Dialog Semiconductor Korea* Phone: +82 2 3469 8200

#### China (Shenzhen)

*Dialog Semiconductor China* Phone: +86 755 2981 3669

China (Shanghai) *Dialog Semiconductor China* Phone: +86 21 5424 9058